## **Si të mundësosh shfaqjen e kanaleve të paketës Vodafone TV**

## **DEKODERI AMIKO**

Shko me telekomande tek:

MENU → SISTEMI → VENDOSJET FILLESTARE → RIKTHIM NË GJËNDJE FILLESTARE → vendos kodin (fjalëkalimin) 0000 → GJUHA (SHQIP) → AUTO → ZGJIDH PAKETEN(Vodafone TV Tring ose Vodafone TV Digitalb)

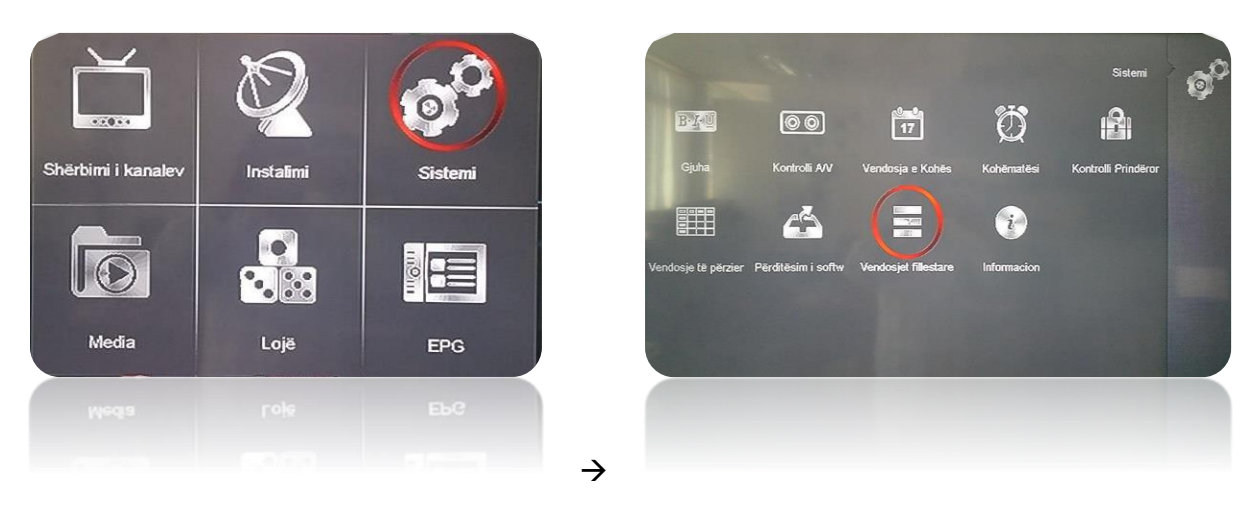

Fjalëkalimi është 0000. Zgjedh "Po" dhe shtyp "OK".

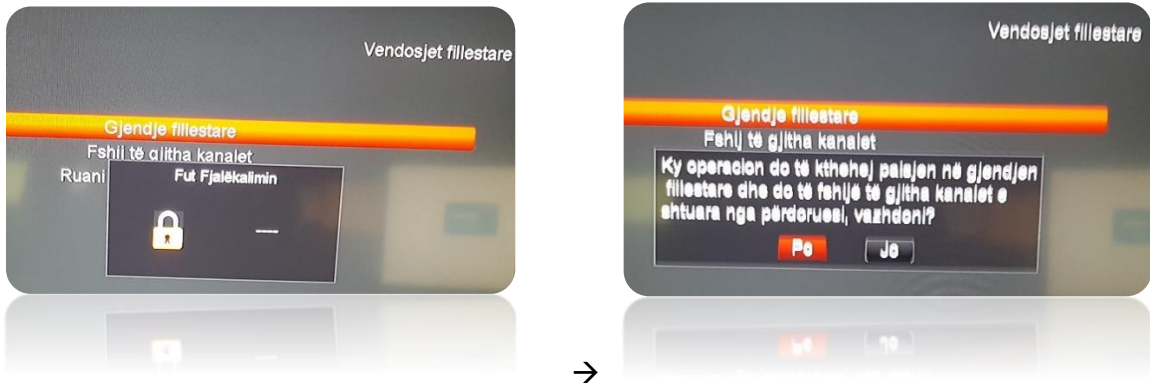

Zgjedh gjuhën "Shqip" dhe mënyrën e shfaqejes në "Auto".

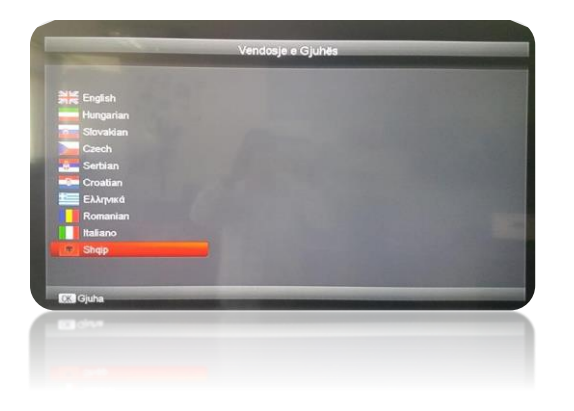

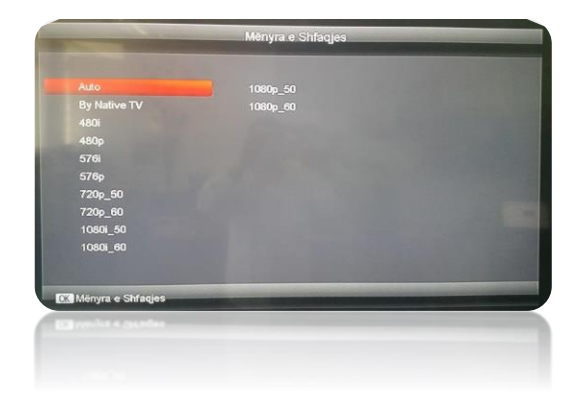

 $\rightarrow$